## 1.ダウンロードしたアップデートファイル(zip形式)を右クリックし、[す べて展開]を選択する。

→「圧縮(ZIP形式)フォルダーの展開」が表示される。

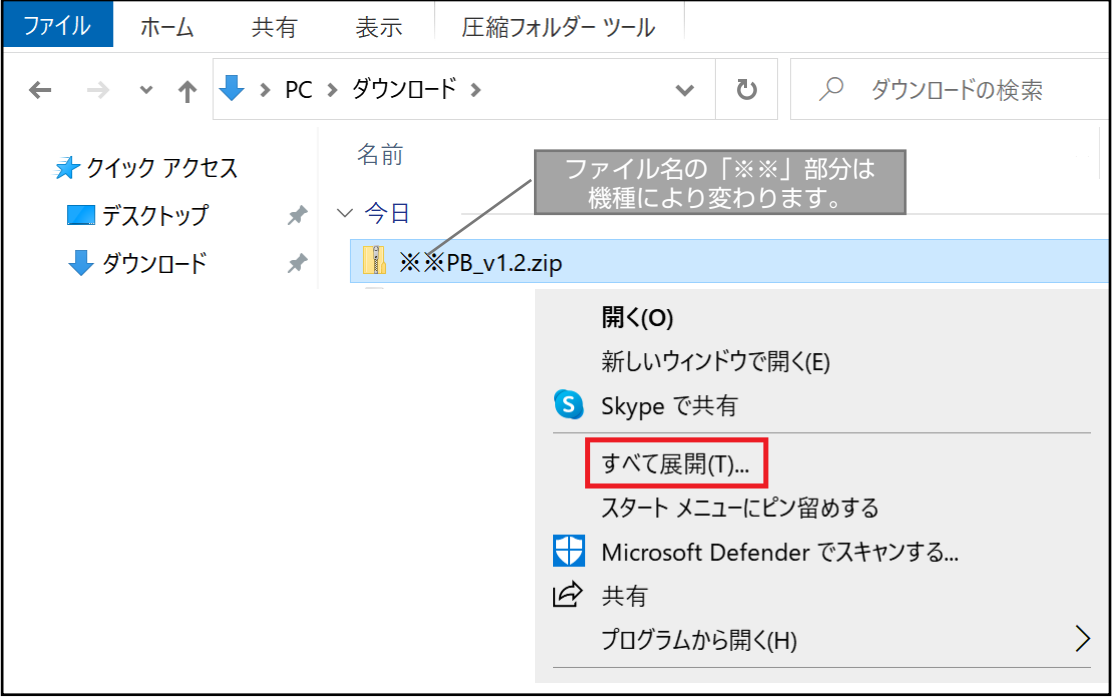

## 2.展開先に問題がなければ[展開]をクリックする。 展開先を変更したい場合は参照より選択してください

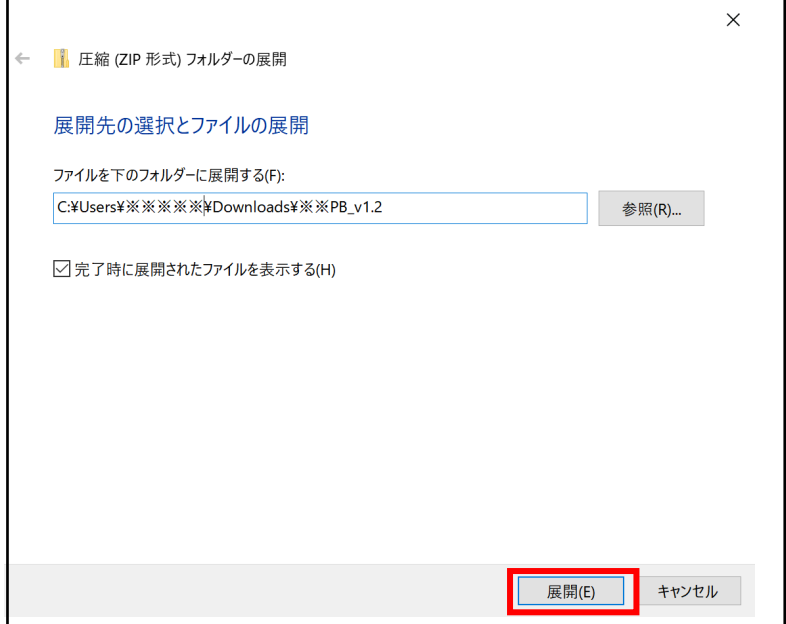

3.展開されたアップデートフォルダをSDにコピーする。 [UPG\_ALL]フォルダごと、USBメモリーへコピーしてください。

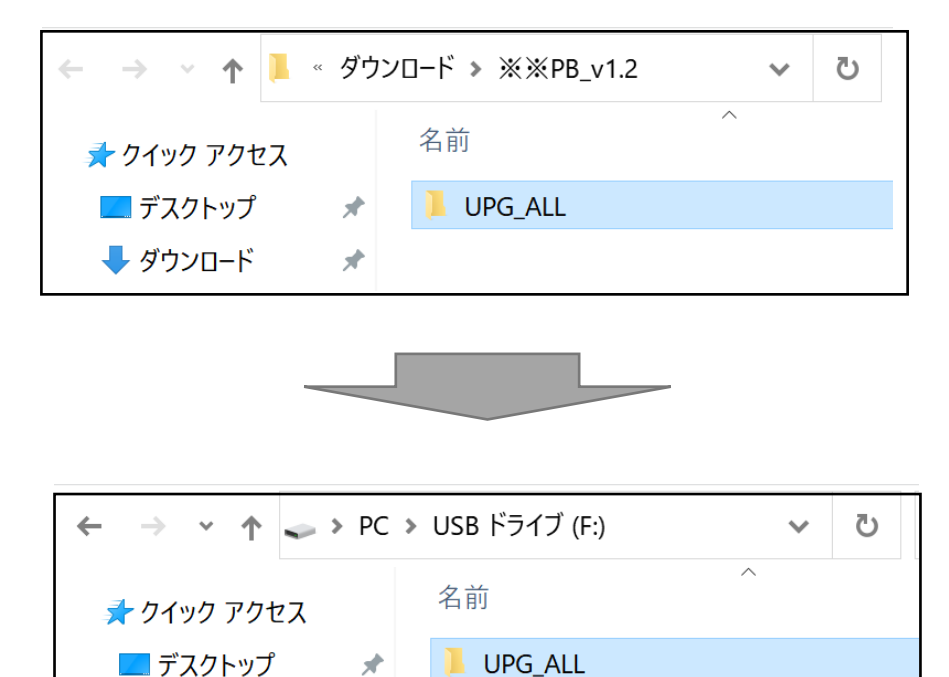

以上でアップデート用USBメモリーの作成は終了です。

 $\mathcal{A}$ 

■ デスクトップ

→ ダウンロード オ

各機種の「アップデート方法」をご参照のうえアップデートを 行ってください。